2-2 **利用を開始する Monoxerで学習したことがある方《iPhoneをご利用の方》**

# 既存のMonoxerアカウントに招待コードを紐付けて ご利用ください。《iPhoneをご利用の方》

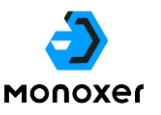

### **Monoxerで学習されたことがある方は、これまで使っていた アカウントをそのままお使いいただくことを推奨します**

記憶情報はMonoxerアカウント (Monoxer ID) ごとに管理されています。 そのため、これまでMonoxerで学習されたことがある方が、新規でアカウントを作成して学習開始すると、 これまで学習した分の記憶情報がリセットされてしまいます。

これまでMonoxerで学習されたことがある方は、新規でアカウント作成をするのではなく、既存のアカウ ントに、リソー教育オンラインストアを通して発行された招待コードの紐づけを実施してください。 この招待コードを記載したメールは、リソー教育オンラインストアでのMonoxer会員登録が完了した後、

**[info@monoxer.com](mailto:info@monoxer.com)** のメールアドレスから送られます。

※ご案内メールが迷惑メールBOX内に紛れていることがあります。迷惑メールBOXなどを確認しても着信を確認できない場合は、リソー教育オン ラインストアの「お問い合わせ」フォームからご連絡ください。

#### これまで利用されたことがある方の登録手順(iPhoneをご利用の方向け)

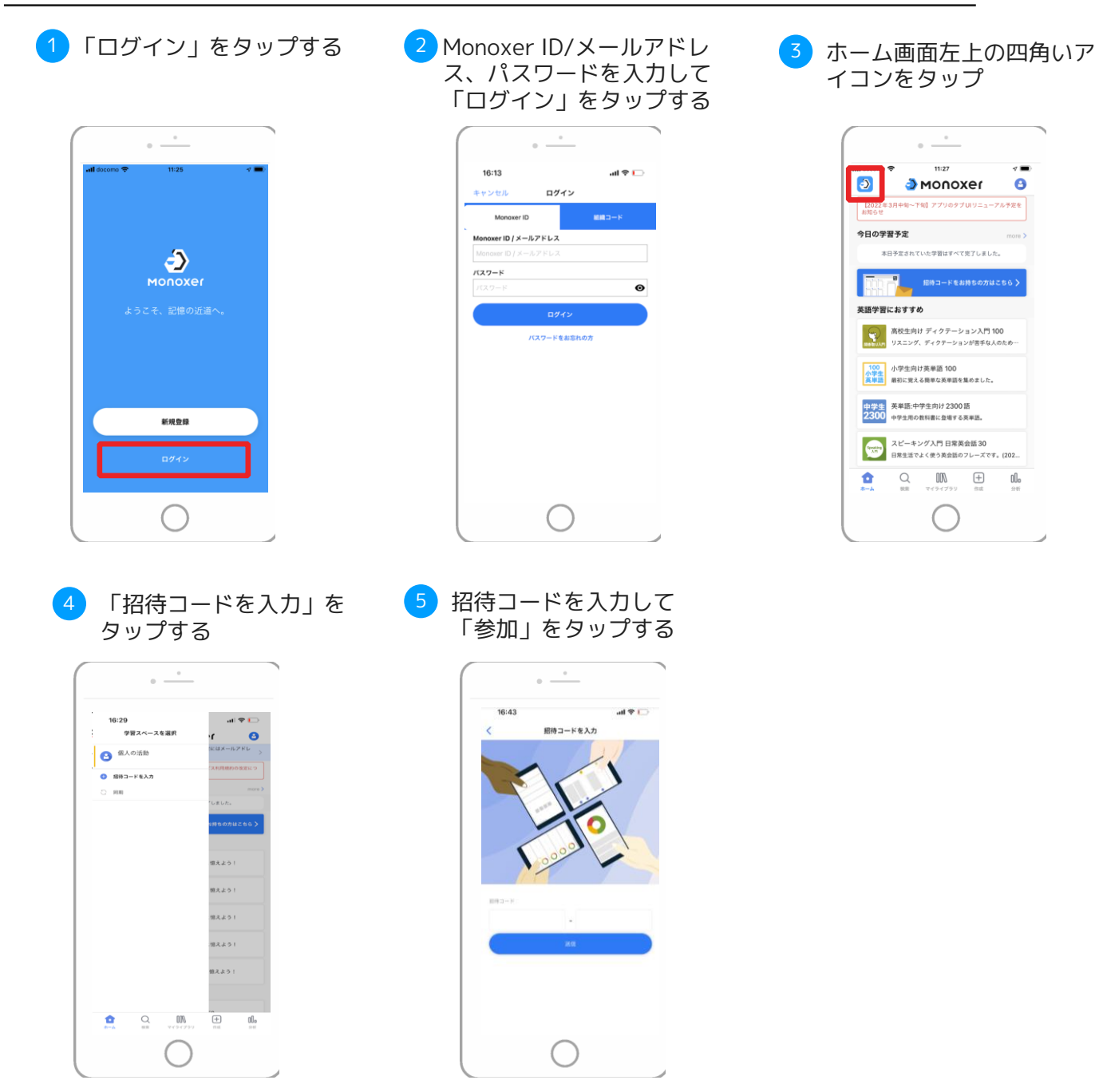

**利用を開始する Monoxerで学習したことがある方《Androidをご利用の方》** 2-3

# 既存のMonoxerアカウントに招待コードを紐付けて ご利用ください。《Androidをご利用の方》

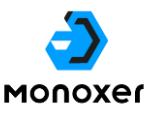

### **Monoxerで学習されたことがある方は、これまで使っていた アカウントをそのままお使いいただくことを推奨します**

記憶情報はMonoxerアカウント (Monoxer ID) ごとに管理されています。 そのため、これまでMonoxerで学習されたことがある方が、新規でアカウントを作成して学習開始すると、 これまで学習した分の記憶情報がリセットされてしまいます。 これまでMonoxerで学習されたことがある方は、新規でアカウント作成をするのではなく、既存のアカウ

ントに、リソー教育オンラインストアを通して発行された招待コードの紐づけを実施してください。 この招待コードを記載したメールは、リソー教育オンラインストアでのMonoxer会員登録が完了した後、

**[info@monoxer.com](mailto:info@monoxer.com)** のメールアドレスから送られます。

※ご案内メールが迷惑メールBOX内に紛れていることがあります。迷惑メールBOXなどを確認しても着信を確認できない場合は、リソー教育オン ラインストアの「お問い合わせ」フォームからご連絡ください。

#### これまで利用されたことがある方の登録手順(Androidをご利用の方向け)

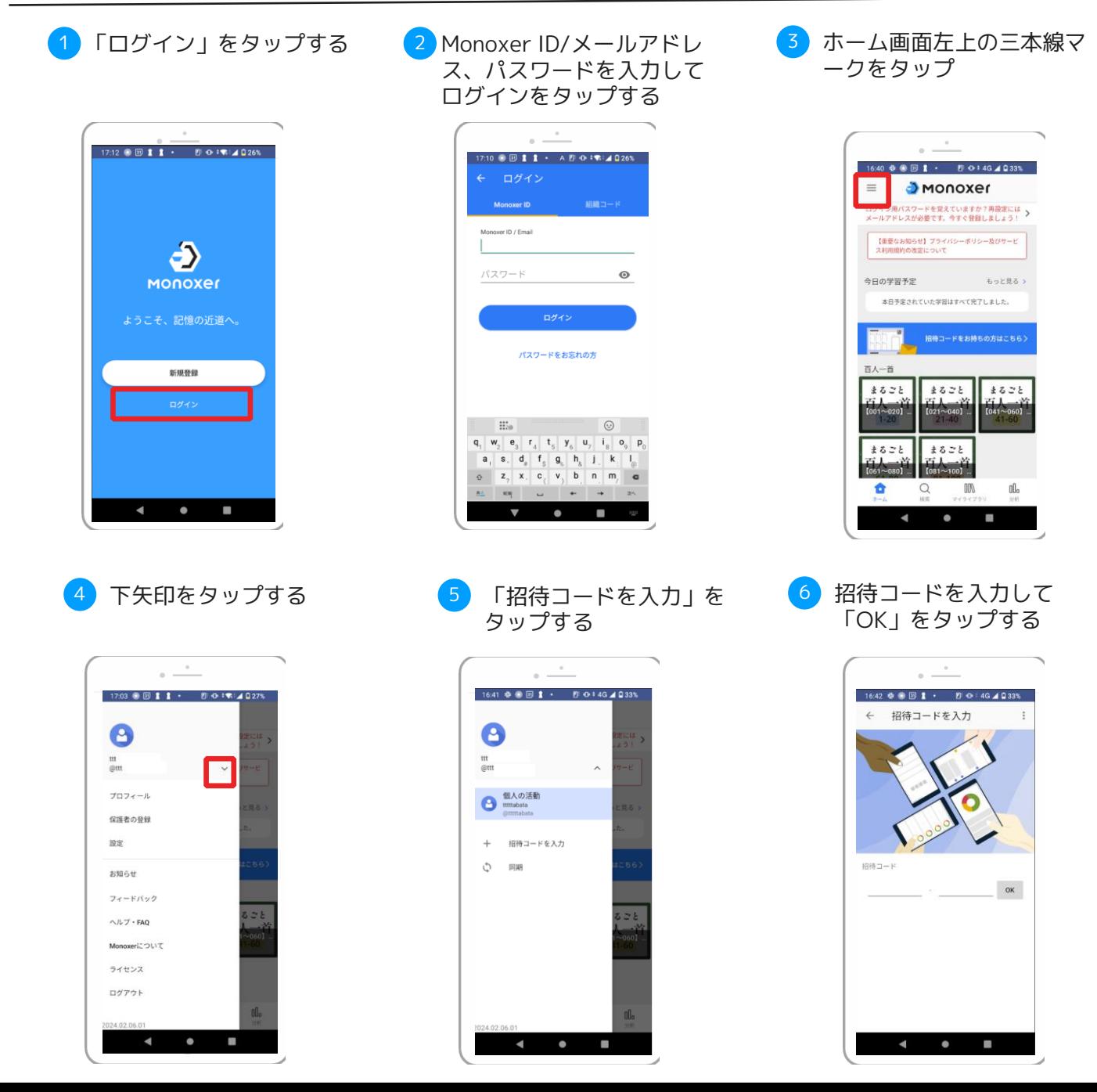